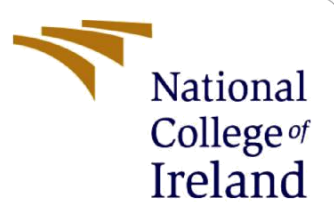

# Configuration Manual

MSc Research Project Phishing Detection in Emails using multi-Convolutional neural Network fusion

> Dharani Kumar Babu Student ID: X20179197

School of Computing National College of Ireland

Supervisor: Michael Prior

## **National College of Ireland**

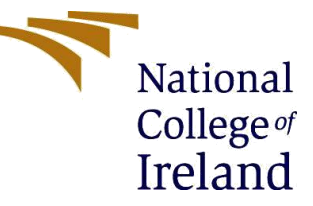

#### **MSc Project Submission Sheet**

**School of Computing**

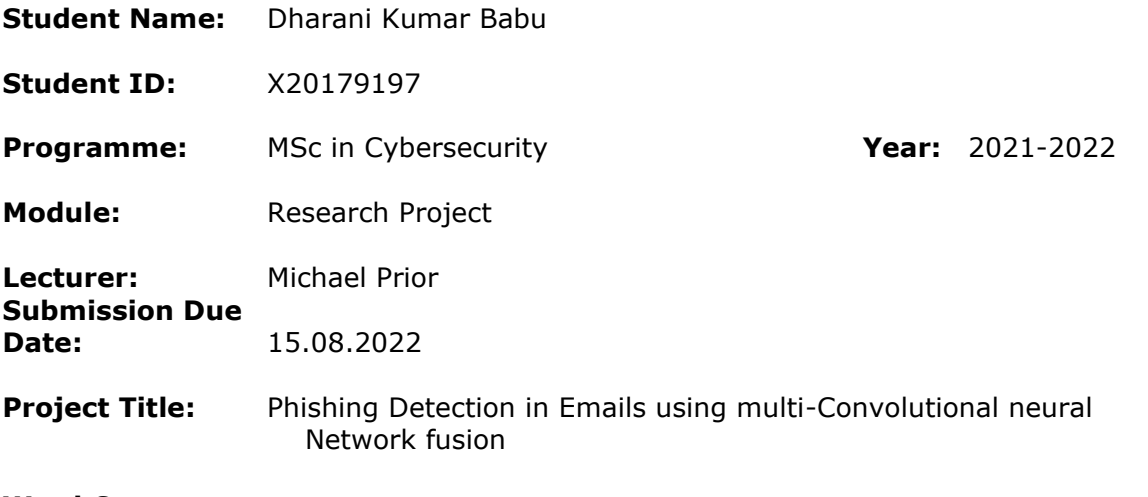

#### **Word Count:** 1465 **Page Count:** 11

I hereby certify that the information contained in this (my submission) is information pertaining to research I conducted for this project. All information other than my own contribution will be fully referenced and listed in the relevant bibliography section at the rear of the project.

ALL internet material must be referenced in the bibliography section. Students are required to use the Referencing Standard specified in the report template. To use other author's written or electronic work is illegal (plagiarism) and may result in disciplinary action.

**Signature:** Dharani Kumar Babu

**Date:** 14.08.2022

#### **PLEASE READ THE FOLLOWING INSTRUCTIONS AND CHECKLIST**

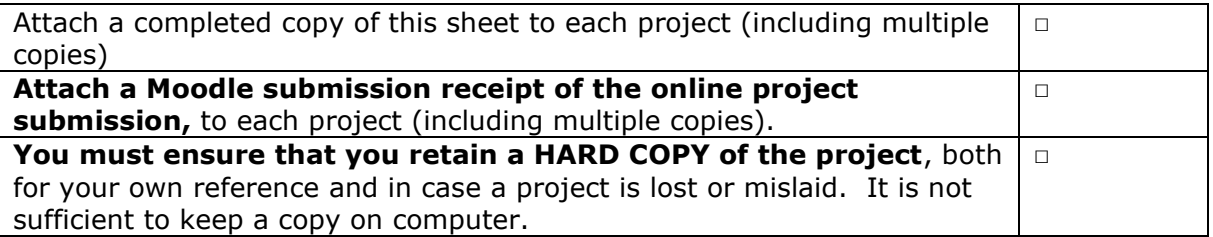

Assignments that are submitted to the Programme Coordinator Office must be placed into the assignment box located outside the office.

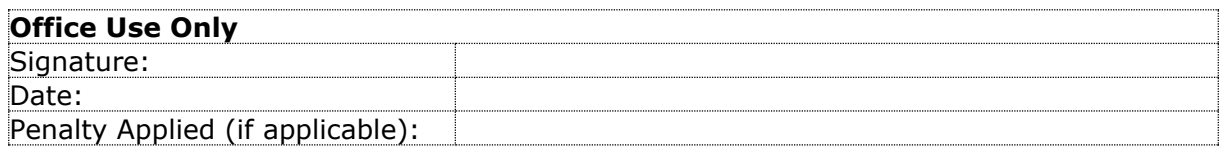

## **1. Introduction:**

This report proposes Phishing detection in emails using Multi-Convolutional Neural Network fusion. The various software and hardware requirements are used for implementation. The step-by-step implementation procedure are listed below. The aim of this research is to detect the phishing URLs in emails using Convolutional Neural Network. This research paper implements the methodology that detects the legitimate URLs and filter the phishy URLs using multi-Convolutional neural network. This implementation is executed in three steps. The first step is data pre-processing, second step is training the model and the final step is to test the model.

## **2. System Requirements**

For the smooth processing of the model and reduce the processing time, following hardware and software are required.

## **2.1. Hardware Requirements**

The implementation was performed in Dell XPS 15 laptop, the configuration of the device is as follows

- 1. Processor Intel(R) Core i7-8750H CPU @ 2.20GHz
- 2. RAM 16.0 GB DDR4
- 3. GPU NVIDIA GeForce GTX 1050 Ti Max Q Design
- 4. Hard Disk 1 TB PM981 NVMe SSD
- 5. OS Windows 10 Home 64 bit

## **2.2. Software Requirements**

The software requirements are listed below.

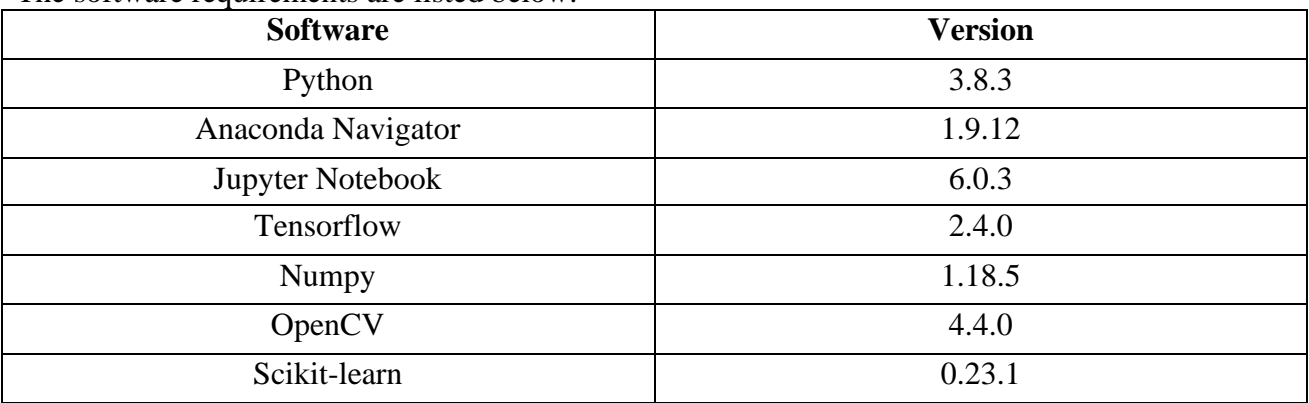

## **3. Data pre-processing:**

It is the first step to perform some pre-processing on any image data. The phishing dataset are converted into images. The converted images are given as input into the CNN model.

## **3.1. Importing Libraries:**

The 'pandas' and 'numpy' library are imported for the pre-processing of data. Once the libraries are imported, it is necessary to drop the unwanted columns and segregate the result column. Using 'Pandas' function dataset is given as input.

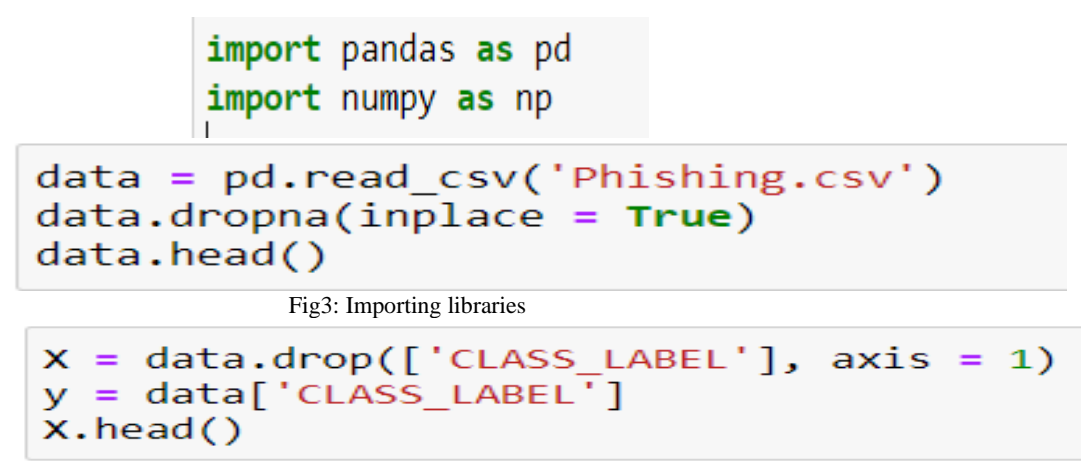

Fig4: assigning variable

#### **3.2. Data Normalisation:**

In this process , we convert each row into square matrix and this matrix is converted into grey scale image. The maximum values range from 0 to 1.

```
def min max scaling(df):
    df norm = df.copy()for column in df norm.columns:
        df norm[column] = (df norm[column] - df norm[column].min()) / (df norm[column].max() - df norm[column].min())
    return df norm
X normalized = min max scaling(X)X normalized.head()
```
Fig5: normalising the data

#### **3.3. Splitting Train and Test**

Using the function 'train test split' the phishing dataset is separated into train and test from 'sklearn.model\_selection' library. 50% of data is used for training and the 50% is used for test purpose. The advantage of using 50:50 ratio will reduce loss and increase the accuracy.

```
from sklearn.model selection import train test split
X train, X test, y train, y test = train test split(X normalized, y, test size=.50)
```
Fig6: splitting the dataset

#### **3.4. Converting into images:**

With the help of pre-processing the data are converted into images and saved into respective folder namely 'Legitimate' and 'Phishy'. The 7x7 size images are created and it is shown in fig 7. The converted images are used in training and testing process.

```
import imageio as im
def data to img(x,y,type of data):
    len of rows = x.shape[0]for i in range(\theta, len of rows):
        temp = np.array(x,iloc[i])temp = temp.reshape(7,7)filename = 'images/'+type_of_data+'/'+str(y.iloc[i])+'/img_'+str(i)+'.jpg'
        im.imwrite(filename, temp)
```
Fig7: converting into image

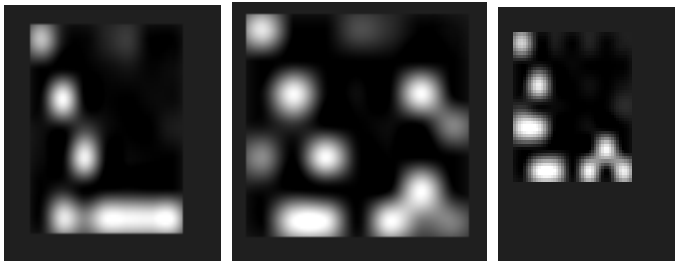

Fig 8: Sample images converted from dataset

## **4. Training the model:**

 The multi-Convolutional neural network model is created, and it is trained with 50% of the data.

## **4.1. Importing Libraries:**

Below figure provides the different libraries function that are imported to create the model.

```
from os import listdir
import numpy as np
import tensorflow as tf
import cv2
from tensorflow.keras.models import Sequential
from tensorflow.keras.layers import Dense, Dropout, Activation, Flatten, concatenate
from tensorflow.keras.layers import Conv2D, MaxPooling2D, BatchNormalization
from sklearn.model selection import train test split
from tensorflow.keras.utils import to categorical
from tensorflow.keras.optimizers import RMSprop
from tensorflow.keras.models import load model
from tensorflow.keras.callbacks import ModelCheckpoint, EarlyStopping
```
Fig 9: importing libraries

The 'listdir' function is used to read data from the folder. 'cv2' library is used for image processing. 'Sequential' function 'tensorflow.keras.models' are used to begin the convolutional neural network model. The CNN layers use functions such as 'Dense'. 'Activation', 'Flattern', and 'Concatinate' and these functions are imported from 'tensorflow.keras.layers'. 'concatinate' function is used for combining the output from each model and create single output. For the categorial classification of lables 'to\_categorial' function is used from 'tensorflow.keras.utilis'. This helps in classification between 'Legitimate' and 'phishy'.

**4.2. Converting into grey scale images:** 

```
def loadImages(path):
    imagesList = listdir(path)loadedImages = []for image in imagesList:
        img = cv2.inread(path + image)img = cv2.cvtColor(img, cv2.COLOR BGR2RGB)img = cv2.cvtColor(img, cv2.COLOR RGB2GRAY)img = cv2.resize(img, (50, 50))img = img.flatten()loadedImages.append(img)
```
## return loadedImages

Fig 10: Image loading and grey scale conversion

In this conversion process, firstly the image converted to BGR from RGB and to grey scale image, then the image is resized by 50x50.

```
path = "images/train/Phys)aimes = loadImage(path)alabel = np.ones(len(aimgs))*0
```

```
path = "images/train/Legitimate/"
nings = loadImages(path)nlabel = np.ones(len(nings))*1
```
Fig 11: Reading the images

By using 'LoadImages' function the images are loaded from the saved path.

## **4.3. Converting to list**:

The listed grey scale images are stored in variable'X train'. The highest possible pixel value in image is 255, so it has been divided by 255.

```
imgs = aims.copy()imgs.extend(nimgs)
```

```
data = np.array(imgs)data = data.reshape([-1, 50, 50, 1])
labels = np.hstack((alabel,nlabel))
labels =np.uint8(labels)
```

```
x train = data/255
print(X train.shape)
```
Fig 12: converting to list and storing as 'X train'

## **4.4. Creating the Model:**

```
'model1' and 'model2' are the two models that has been created.
```

```
model1 = Sequential()model1.add(Conv2D(32,(5,5), input_shape=(50,50,1), activation='relu'))
model1.add(MaxPooling2D(pool size=(2, 2)))
model1.add(Dropout(0.5))model1.add(Conv2D(filters=32, kernel size=(3, 3)))
model1.add(Activation('relu'))
model1.add(MaxPooling2D(pool size=(2, 2)))
model1.add(BatchNormalization())
model1.add(Conv2D(filters=64, kernel size=(3, 3)))
model1.add(Activation('relu'))
model1.add(MaxPooling2D(pool size=(2, 2)))
model1.add(BatchNormalization())
model1.add(Dropout(0.1))
model1.add(Conv2D(filters=128, kernel size=(3, 3)))
model1.add(Activation('relu'))
model1.add(MaxPooling2D(pool size=(2, 2)))
model1.add(BatchNormalization())
model1.add(Flatten())
model1.compile(loss='binary crossentropy', optimizer='adam', metrics = ['accuracy'])
#model1.summary()
```
Fig 13: Model1 CNN

With the Sequential() function the model has been initiated along to feed into input layer. Once the model has been created it consists of three layers as shown in Fig12. They are Activation, Maxpooling, and Batch Normalisation. Each filter has its size of 32,64,128. In each layer 'ReLU' is the activation function. CNN model stops at flatten layer before hidden layer. With the same procedure the second model2 is created that has been shown below in fig13.

```
model2 = Sequential()model2.add(Conv2D(32,(5,5), input_shape=(50,50,1), activation='relu'))
model2.add(MaxPooling2D(pool size=(2, 2)))
model2.add(Dropout(0.5))
model2.add(Conv2D(filters=32, kernel size=(3, 3)))
model2.add(Activation('relu'))
model2.add(MaxPooling2D(pool size=(2, 2)))
model2.add(BatchNormalization())
model2.add(Conv2D(filters=64, kernel size=(3, 3)))
model2.add(Activation('relu'))
model2.add(MaxPooling2D(pool size=(2, 2)))
model2.add(BatchNormalization())
model2.add(Dropout(0.1))
model2.add(Flatten())
model2.compile(loss='binary_crossentropy', optimizer='adam', metrics = ['accuracy'])
#model2.summary()
                         Fig 14: Model2 CNN
```
## **4.5. Fusion Model:**

In this fusion model, the output of both model1 and model2 are combined. Each model output called by 'model.output' function. 'concatenate' function is used to combine two models output together. The hidden layer is feed with combined output as input, where hidden layer contains three different dense sizes 512, 256, 128. The 'ReLU' function is used to activate this dense layer in the model. 'softmax' function is used to get the output which is the final layer of Convolutional neural network.

```
model0 = concatenate([model1.output, model2.output])
x = Dense(512, activation='relu')(model0)x = \text{Dropout}(0.4) (x)
x = \text{Dense}(256, \text{ activation}='relu')(x)x = \text{Dropout}(0.4) (x)
x = Dense(128, activation='relu')(x)x = \text{Dropout}(0.4) (x)
output = Dense(num classes, activation='softmax')(x)
```

```
 Fig 15: Fusion model
```
The final model is created using 'tf.keras.Model' where the input is feed as values and given to the model and the output from the model is received as an output. 'RMSprop' function is used to increase the learning rate. 'final model.compile' is used to compile the fusion model and loss are maintained by ' binary crossentropy' function.

```
final_model = tf.keras.Model(inputs=[model1.input, model2.input], outputs=[output])
rm = tf.keras.optimizers.SGD(learning rate=0.001, momentum=0.8)
rm2 = RMSprop(learning_rate=0.001, rho=0.9)rm3 = tf.keras.optimizers.Adagrad(learning rate=0.01)
rm4 = tf.keras.optimizers.Adam(learning_rate=0.001, beta_1=0.9, beta_2=0.999, amsgrad=False)
final_model.compile(loss='binary_crossentropy', optimizer=rm, metrics=['accuracy'])
```
Fig 16: compiling the Fusion model

## **4.6. Training:**

final model.fit([X train,X train], y train, epochs=40, batch size=200, verbose=2) final model.save('model.h5')

Fig 17: Training the model

'final\_model.fit' function is used to measure the model performance on how well it produces output on trained data. The number of iterations is produced by epochs value and batch\_size provides the size of each batch. By using 'final\_model.save' function the final model is saved and where the model represented by 'model.h5'.

#### **5. Testing the model:**

In this multi-convolutional neural network model , the 50% of dataset are tested and that data is given into the model that detects the legitimate and phishy with accuracy. In this we load the trained model and the input from test data is stored as 'X\_test' and 'X\_test'. The 'y\_test' variable consists of labels that are stored.

model= load model('model.h5')

#### Fig 18: Loading trained model

'load\_model' function is used to load the trained model that has been showed in fig16. 'model.predict' is used to generate the prediction function, which is then given to the variable 'y pred', which contains the input values given to the loaded model.

 $pred = model.predict([X test, X test])$ 

Fig 19: Trained model prediction

The accuracy is obtained by using 'accuracy score' from library 'sklearn.metrics' that has been show below fig18.

> from sklearn.metrics import accuracy score print(accuracy score(y test, pred.round())) Fig 20: Obtaining Accuracy

From fig19, it shows that the values are classified using 'classification report' function from 'sklearn.metrics' library, where we get precision, recall and F1- score.

from sklearn.metrics import confusion matrix, classification report print(classification report(y test, pred.round()))

Fig 21: Values classification

Finally, we get confusion matrix as the final step by using 'confusion matrix' function shown in fig20.

confusion matrix(y test.argmax(axis=1), pred.round().argmax(axis=1))

Fig 22: confusion matrix

model= load model('model.h5') #model.summary()

pred = model.predict([X\_test, X\_test])

from sklearn.metrics import accuracy score

```
print(accuracy_score(y_test,pred.round()))
```
0.98

from sklearn.metrics import confusion matrix, classification report print(classification report(y test,pred.round()))

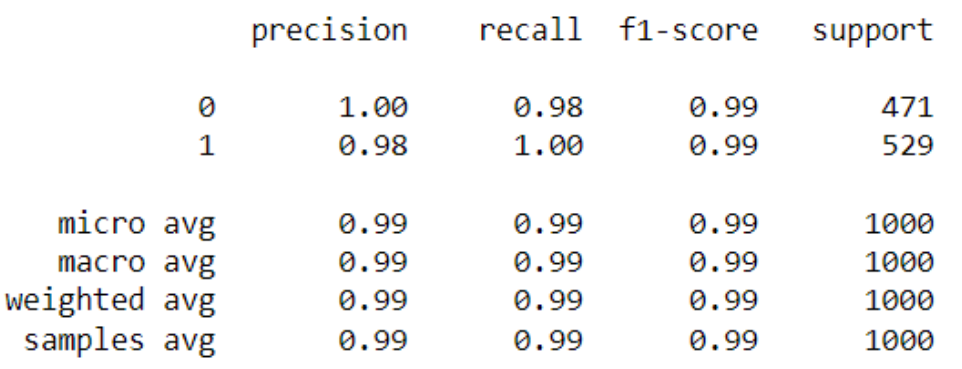

```
confusion matrix(
   y_test.argmax(axis=1), pred.round().argmax(axis=1))
```

```
array([[425, 46],[ 0, 529], dtype=int64)
```
Fig 23: Testing results

#### **6. Conclusion**

Thus, the configuration manual consists of the implementation of multi-CNN model along with the figures representing the outcomes. Both Model1 and Model2 are created and combined, and the multi-CNN model obtained 98% accuracy. This method of implementation provides a better efficiency in detecting legitimate and phishing emails.